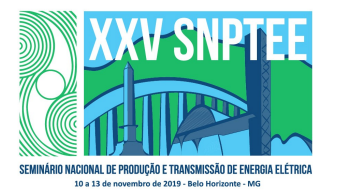

#### XXV SNPTEE SEMINÁRIO NACIONAL DE PRODUÇÃO E TRANSMISSÃO DE ENERGIA ELÉTRICA

10 a 13 de novembro de 2019 Belo Horizonte - MG

# Grupo de Estudo de Subestações e Equipamentos de Alta Tensão-GSE

Experiência da Eletrosul na gestão de ensaios e inspeções de subestações e equipamentos com o uso do QM

 THIAGO BETTIN SANCHEZ(1); ESUL(1);

### RESUMO

O trabalho em questão explora a experiência adquirida pela Eletrosul na utilização do módulo Quality Management (QM) do SAP. A adoção do módulo QM permitiu a empresa agregar um eficaz controle de qualidade aos processos de manutenção e auxiliar a Engenharia de Manutenção nas tomadas de decisões que eventualmente possam impactar técnica e economicamente a empresa.

Há pouca informação na literatura, artigos técnicos e em sites especializados em SAP sobre o módulo QM nos processos de manutenção. Assim o trabalho contribui para que o potencial da ferramenta e sua aplicação nas rotinas da manutenção sejam conhecidos por outros usuários.

#### PALAVRAS-CHAVE

Eletrosul, Equipamento, Subestação, Gestão, SAP

#### 1.0 - INTRODUÇÃO

O sistema de gestão corporativa SAP é amplamente utilizado no mundo todo. No setor de energia e serviços públicos 45 das 50 maiores empresas do setor utilizam soluções SAP (PLATTS, Top 250 Global Energy Company Rankings).No Brasil o sistema da SAP também é bastante utilizado pelas empresas do setor elétrico. No entanto, há funcionalidades e ferramentas do sistema voltados para a manutenção que são muito pouco exploradas ou que são até mesmo desconhecidas pelas empresas que possuem o sistema ERP SAP.

No período de 22 a 23 de Agosto de 2017 foi organizado pela ABRATE (Associação Brasileira das Empresas de Transmissão de Energia Elétrica), tendo como sede as instalações da Eletrosul, o EDAMT – Encontro para Debates de Assuntos da Manutenção da Transmissão, cujo tema central foi "Boas práticas de Manutenção e Desafios Atuais" que contou com representantes da área técnica de todas as empresas associadas. Um dos temas discutidos nesse encontro técnico foi a utilização do SAP para os processos de manutenção e contou com apresentações sobre o tema pelas associadas. Uma das recomendações deste Encontro Técnico foi "Aprofundar conhecimento em ferramentas standart do SAP que podem atender diversas necessidades da manutenção, tais como: Lote de Inspeção e Módulo QM – Testes e Ensaios e WCM/Permits - Análise Preliminar de Risco e Roteiros de Isolação" ou seja, ficou em evidência a necessidade de aprofundar conhecimento nas soluções standart do SAP dedicados à gestão técnica da manutenção.

NOTA: O módulo QM – Quality Management (Gestão da Qualidade) é parte do sistema SAP, sendo integrado com as demais soluções / módulos SAP tais como Material Management (MM), Production Planning (PP), e Plant Maintenance (PM). O módulo QM é aplicado para executar diversas funções de qualidade tais como planejamento, garantia e controle de qualidade, em vários estágios, seja na entrada de material em estoque, no processo de fabricação e pós-produção bem como na manutenção.

A Eletrosul é uma empresa de Transmissão e Geração de Energia subsidiária da Eletrobrás. Em 05 de Janeiro de 2019 a empresa fez seu Go live no SAP, passando a utilizar o SAP denominado "Instância Única" ou seja, um SAP para todo o grupo Eletrobrás.

Durante a etapa de planejamento da migração dos sistemas técnicos da Eletrosul foi constatado que as ferramentas atualmente em uso no sistema SAP para qual a empresa iria migrar não atenderia plenamente às necessidades da Eletrosul uma vez que estava limitada ao Módulo Plant Maintenance (PM). Assim, a Eletrosul passou a estudar com maiores detalhes a ferramenta SAP e as soluções existentes nesse sistema para que os atuais processos de manutenções da empresa não fossem prejudicados na migração. Diversos controles e processo aplicados na gestão técnica da manutenção de ativos na Eletrosul que existiam nos sistemas legados, tais como termografia, análise físico química e cromatográfica de óleo isolante, ensaios e medições em preventivas foram redesenhados e ajustados para que a sua migração fosse efetivada no sistema SAP.

Assim o módulo QM – Quality Management surgiu como alternativa para contemplar as demandas que não seriam plenamente atendidas com a utilização apenas do módulo PM. Dentre as funcionalidades em destaque no módulo QM podemos citar a criação de Lotes de Controle para registro das medições em campo e/ou laboratórios bem como realizar inspeções qualitativas e o processo de Decisão de Utilização (DU) que permite a emissão de Laudos e certificados bem como definir ações subsequentes.

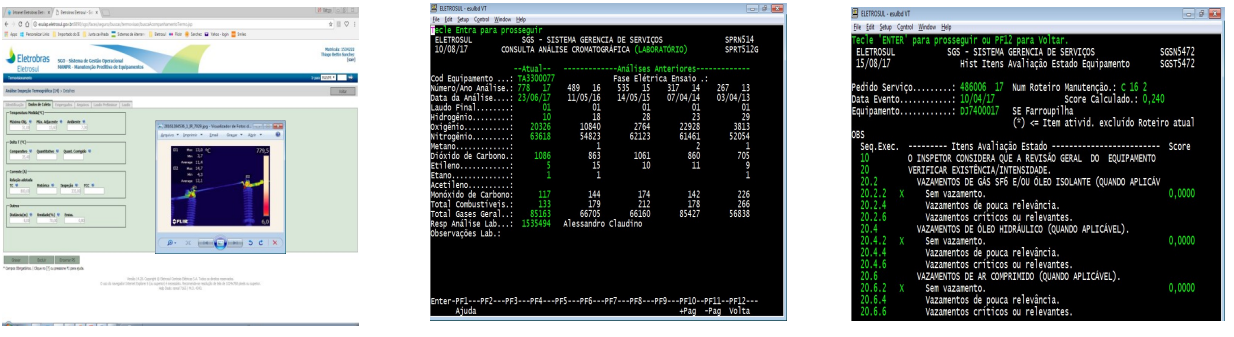

MANPR (Termografia) SPR – Preditiva (análise óleo) SGS – Preventiva e Aval. de Estado

FIGURA 1 – Sistemas legados da Eletrosul dedicados a registros termográficos, ensaios e inspeções.

São diversas as empresas que mesmo possuindo o sistema SAP investem também em sistemas dedicados à gestão da manutenção. Neste trabalho apresentaremos exemplos práticos das rotinas de manutenções da área de transmissão da Eletrosul que estão sendo atendidas pelas ferramentas do módulo QM bem como a sua integração com as demais funcionalidades e módulos do SAP e ainda as diversas possibilidades de utilização do módulo QM em outras áreas.

# 2.0 - VISÃO GERAL MANUTENÇÃO NO SAP

O fluxo de trabalho usual de um processo regular de manutenção no SAP que utilize como base apenas o módulo PM (Planejamento da Manutenção) tem como elementos básicos o plano de manutenção, as ordens e notas de manutenção. A Figura 2 apresenta estes elementos citados e os principais objetos técnicos utilizados no planejamento da manutenção.

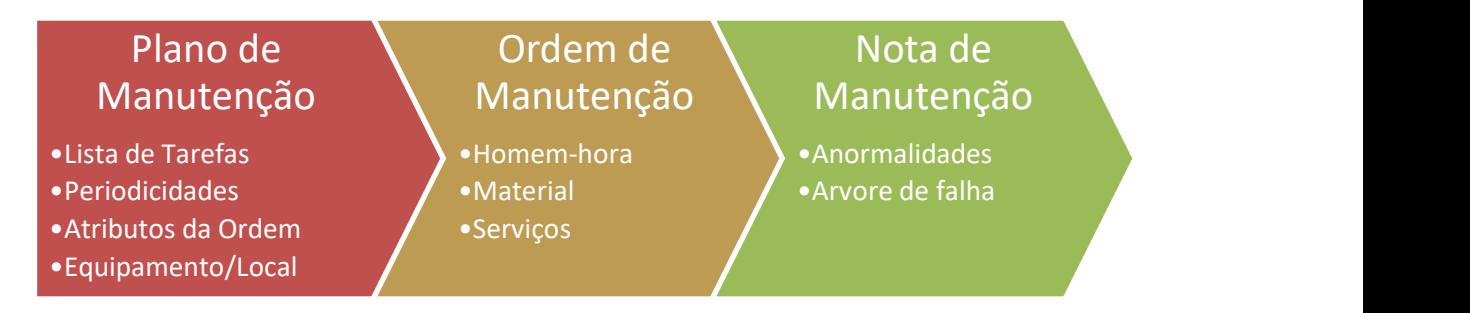

FIGURA 2 –Objetos para planejamento da Manutenção no módulo PM

É bastante usual ainda a adoção da funcionalidade denominada documentos de medição, como solução para atender às necessidade de eventuais registros das manutenções, tais como os de ensaios e inspeções em equipamentos e subestações. Para tal, no cadastro dos Equipamentos e Locais de Instalação são criados os eventuais pontos de medição ou contadores. As medições realizadas em contadores ou pontos de medição são registradas no SAP através da funcionalidade denominada documento de medição. Os documentos de medição são aplicados ainda por diversas empresas para o registro dos ensaios realizados durante os processos de manutenções.

E é justamente para este tipo de aplicação – Testes e Inspeções em Equipamentos – que iremos aprofundar a solução alternativa desenhada com o uso do módulo QM e adotada pela Eletrosul no SAP.

No caso de parametrização do SAP para uso do módulo QM em conjunto com o módulo PM podemos dizer que temos uma etapa adicional, integrada aos demais elementos relacionados ao processos de manutenção no SAP. Esta etapa adicional atua fortemente como controle de qualidade do processo através da funcionalidade do Lote de Controle.

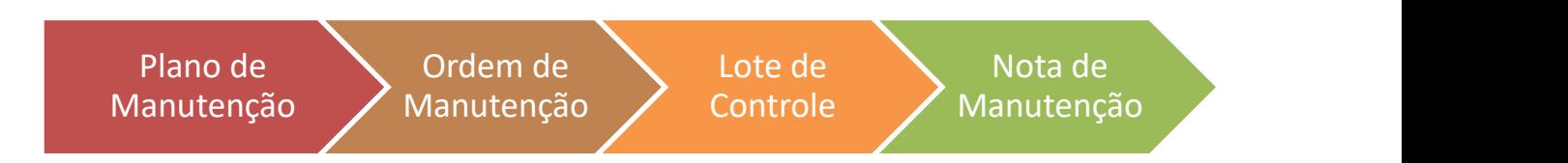

# FIGURA 3 – Objetos para planejamento da Manutenção com integração dos módulos PM/QM

# 3.0 - GERENCIAMENTO DE INSPEÇÕES E ENSAIOS COM O MÓDULO QM

# 3.1 Plano de Inspeção Integrado

Os planos de inspeção e testes dos equipamentos ficam integrados às Listas de Tarefas da manutenção no módulo PM. Assim, quando as mesmas são utilizadas em algum Plano de Manutenção o mesmo contemplará os ensaios do equipamentos, com periodicidade e demais atributos definidos conforme a Lista de Tarefas.

A figura 4 apresenta a estrutura básica de uma Lista de Tarefas utilizada para registro de ensaios. A mesma consiste basicamente numa Lista de Tarefas criada no módulo PM onde, para uma ou mais operações foram vinculdas uma ou mais características de controle.

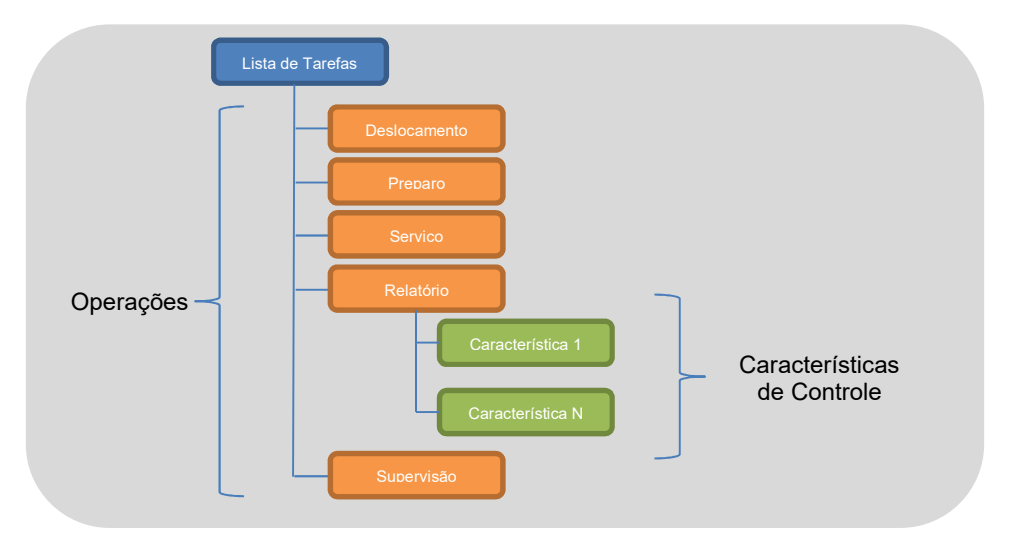

FIGURA 4 – Estrutura da Lista de Tarefas

# 3.2 Etapas do Processo de Inspeção

A Figura 5 apresenta uma visão geral dos estágios no SAP para um processo de inspeção e ensaios em equipamentos tendo como solução as ferramentas do módulo QM integradas ao módulo PM.

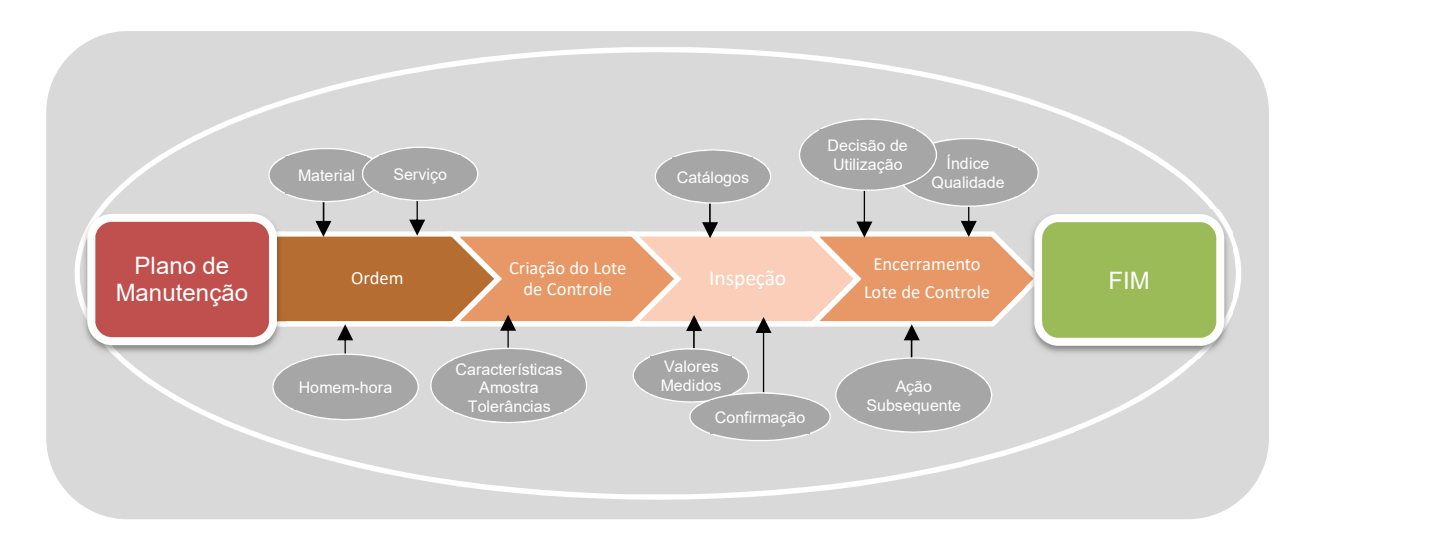

FIGURA 5 – Estágios durante o processo inspeção com Lote de Controle

#### 3.3 Controle de Qualidade

Com as funcionalidades do módulo de Gerenciamento de Qualidade QM, em conjunto com os demais módulos, é possivel implementar os itens mais importantes de um sistema ISO 9000.

Dentre os elementos de um sistema ISO 9000 no qual o módulo QM contempla, podemos citar o gerenciamento de responsabilidade, gerenciamento do sistema de qualidade, aquisições, controle de processo, inspeções e testes, controle de não conformidades, ações corretivas e preventivas, controle de status, ferramentas estatísticas, certificação.

Os elementos de controle do processo são bastante presentes no Módulo QM. O sistema realiza uma avaliação, com base nos resultados registrados e limites especificados para cada uma das características, e sinaliza a sua aceitação ou rejeição.

Após finalizar a entrada dos resultados o lote de controle fica disponível para o Laudo pelos especialistas / responsáveis pelos processos. Esta funcionalidade é denominada DU - Decisão de Utilização no SAP e a partir da entrada da mesma o sistema calcula o índice de qualidade da inspeção e, se for o caso, dá início a alguma ação subsequente.

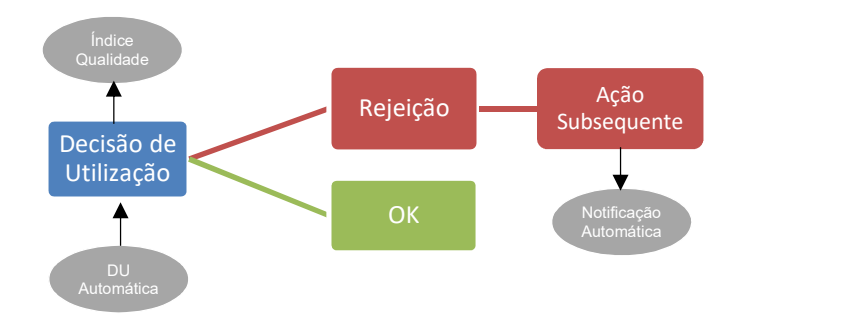

FIGURA 6 – Decisão de Utilização

# 4.0 - EXEMPLOS DE APLICAÇÃO

## 4.1 Inspeções Quantitativas

A figura 7 é apresenta um exemplo de aplicação do módulo QM em processo de Termografia. Nas colunas abaixo é possível observar as principais informações. A partir da esquerda: resultado da avaliação automática do sistema, ponderação da característica, classe de defeito, Tolerâncias, resultado da inspeção e característica de controle.

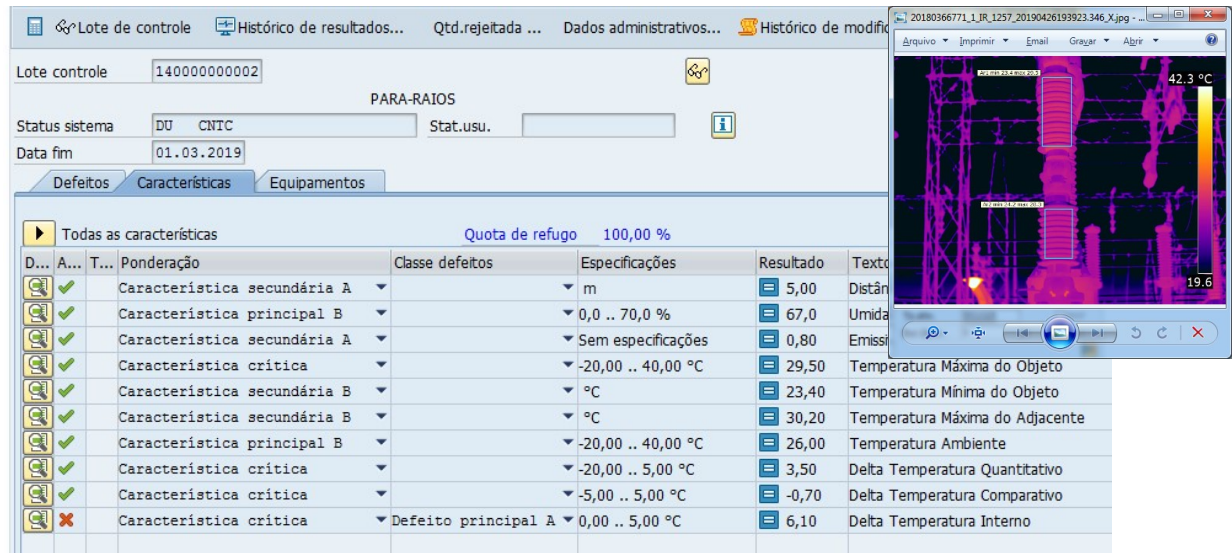

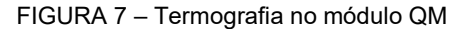

Processo similar é aplicado para os ensaios realizados durante o comissionamento de novos equipamentos, durante as manutenções preventivas, e demais ensaios preditivos aplicados aos equipamentos, tais como análise físico-química e cromatografia de óleo isolante, condutância em baterias, corrente de fuga em para-raios e outros.

### 4.2 Inspeções Qualitativas

A Figura 8 apresenta um exemplo de inspeção qualitativa. O exemplo em questão é o Lote de Controle referente a uma avaliação de estado em Bateria pertencente ao Serviço Auxiliar de 125Vcc de uma Subestação da Eletrosul.

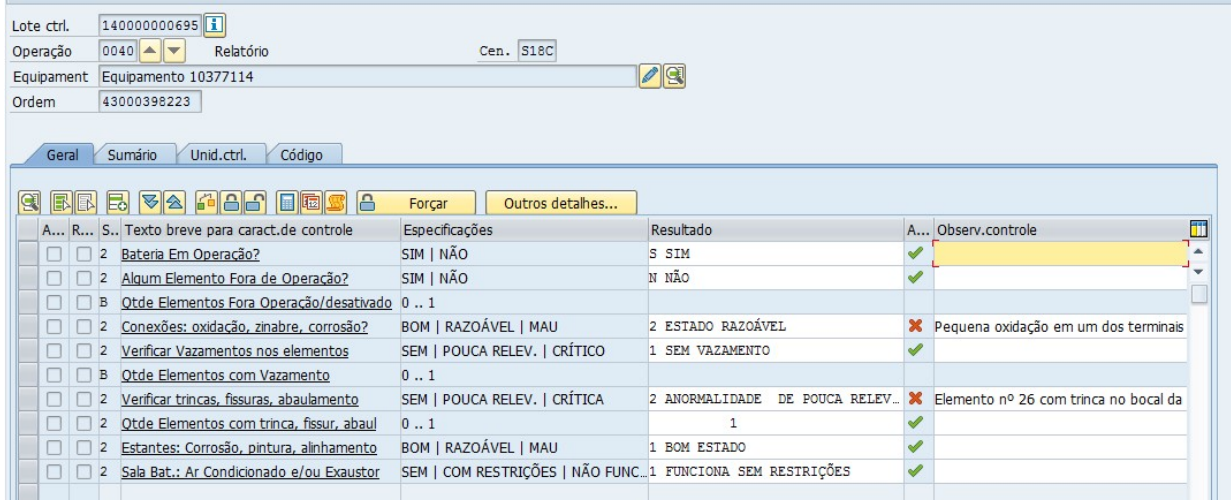

FIGURA 8 – Avaliação Qualitativa no módulo QM

## 5.0 - FERRAMENTAS DE CONTROLE E ANÁLISE

#### 5.1 Características com fórmulas

Possibilidade de criar características de controle com fórmulas permitindo assim sua aplicação para cálculo de deltas, correção de valores para uma determinada temperatura e cálculo de relações, por exemplo.

O sistema aceita diversos operadores (Adição, Subtração, Multiplicação, Divisão, Expoente, Raiz quadrada, arredondamento, truncamento e valor absoluto) e funções lógicas (AND, OR, NOT, =, <>, <, >, <=, >=) além de funções como Seno, Cosseno, Tangente, Logarítmica e Exponencial.

#### 5.2 DU Automática

Para os lotes de Controles já encerrados e que não possua alguma característica rejeitada (fora do limite) é possível habilitar um Serviço para emissão automática da DU.

### 5.3 Ação Subsequente

A decisão de utilização também pode desencadear um conjunto de ações de acompanhamento automáticas (ações subseqüentes). Por exemplo, enviar um e-mail se um lote de controle for rejeitado, atualizar o status do equipamento sob teste, emitir notificação ou ainda executar alguma função específica que tenha sido desenvolvida para a funcionalidade. No caso da Eletrosul, as ações subsequentes vinculdas às DU emitem uma notificação automática para o equipamento inspecionado, tendo como base as informações contidas no Lote de Controle e na Ordem de Manutenção.

| Decisão de utilização |                                  |        |                                          |
|-----------------------|----------------------------------|--------|------------------------------------------|
| Avaliação code        | Rejeitado $-\sqrt{ \mathbf{i} }$ |        |                                          |
| Código DU             | R1                               | $S-AE$ | Revisão em Oficina                       |
| Índice de ald.        | 46                               |        | Ponderado a partir do IQ de característ. |
| Ação subseq.          | ZNOTA33                          |        | Revisão em Oficina                       |

FIGURA 9 – Ação Subsequente

# 5.4 Índice de Qualidade

Sempre que uma DU é emitida o sistema calcula o índice de qualidade do respectivo Lote de Controle. A figura 10,apresenta gráfico do QM específico para representar o IQ no decorrer do tempo. Com duplo clique nos pontos da curva temos acesso à inspeção realizada e os resultados da mesma.

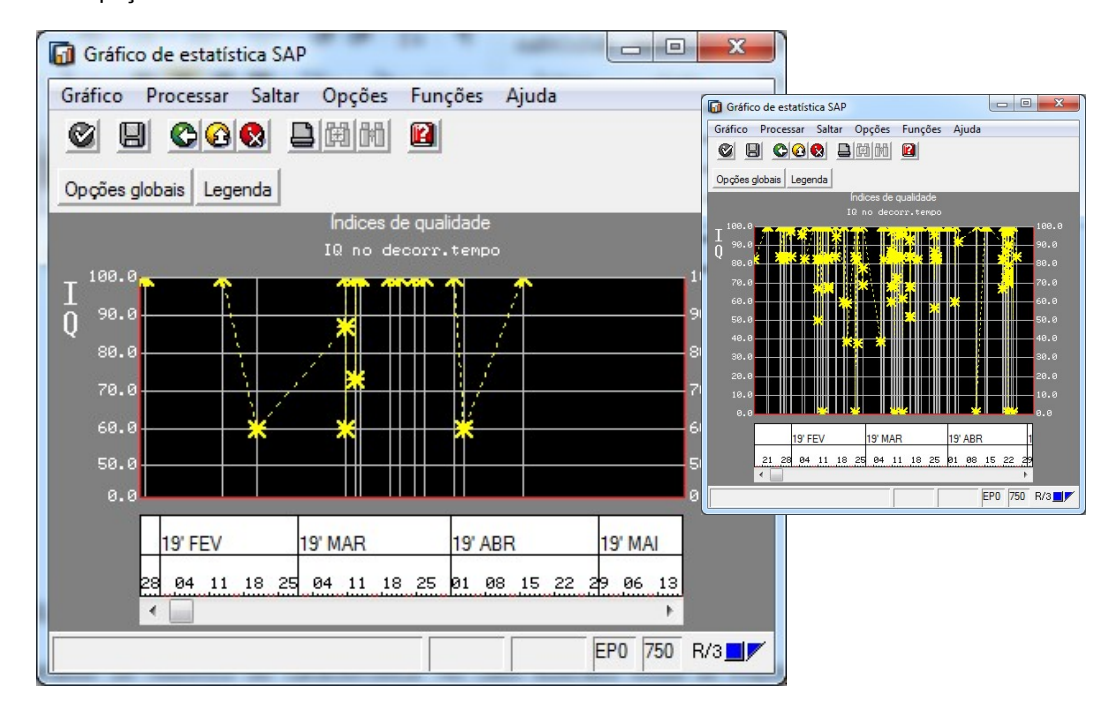

FIGURA 10 – Gráfico de Índice de qualidade de um determinado processo

## 5.5 Gráficos de resultados

Transação de análise de histórico de característica. No caso ilustrado todas as inspeções termográficas em pararaios na Eletrosul realizada entre Janeiro e Abril de 2019. A característica plotada foi o Delta de Temperatura Interno dos para-raios na qual a tolerância de referência é 0°C a 5°C. No gráfico menor, a aplicação de filtro para visualizar apenas os valores fora da tolerância. A amostra foi de 683 para-raios.

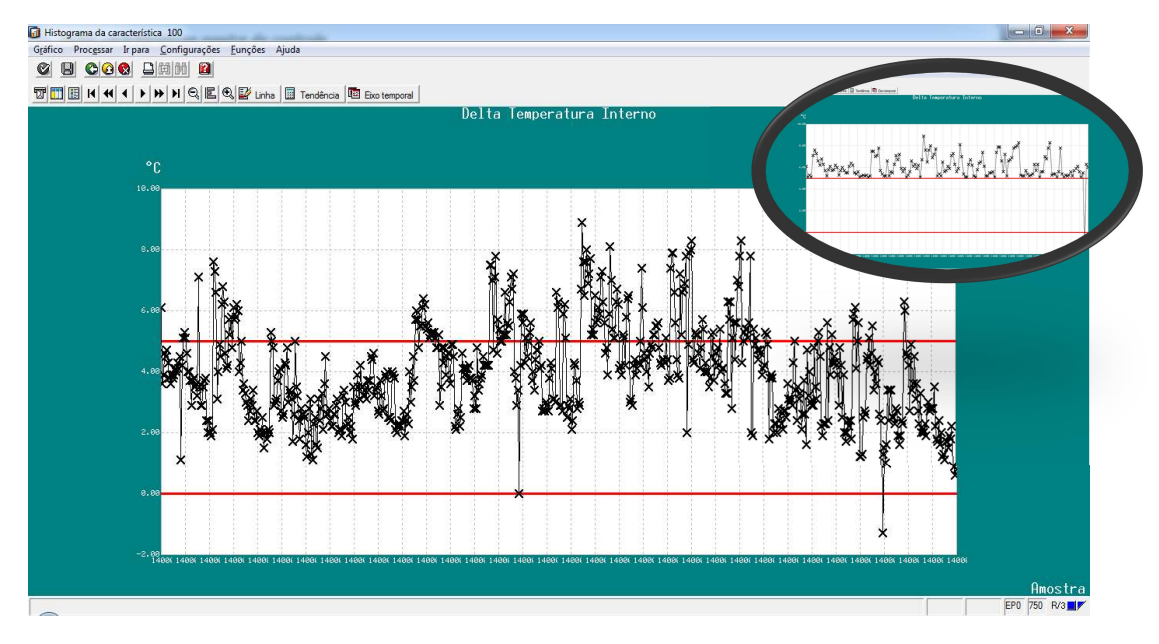

FIGURA 11 – Gráfico de resultados do Delta de Temperatura Interno dos para-raios da Eletrosul.

### 5.6 Histograma e ferramentas de estatística

Na figura é representado o histograma das medições de Delta de Temperatura Interno em para-raios. Além do histograma o sistema permite plotar a curva de distribuição normal e os dados estatísticos da amostra. No exemplo:

683 para-raios inspecionados, Valor médio de 3,9 °C, Desvio padrão de 1,5°C.

Apresenta ainda os índices de capacidade do processo calculados pelo sistema e que permitem uma avaliação sobre o controle do processo.

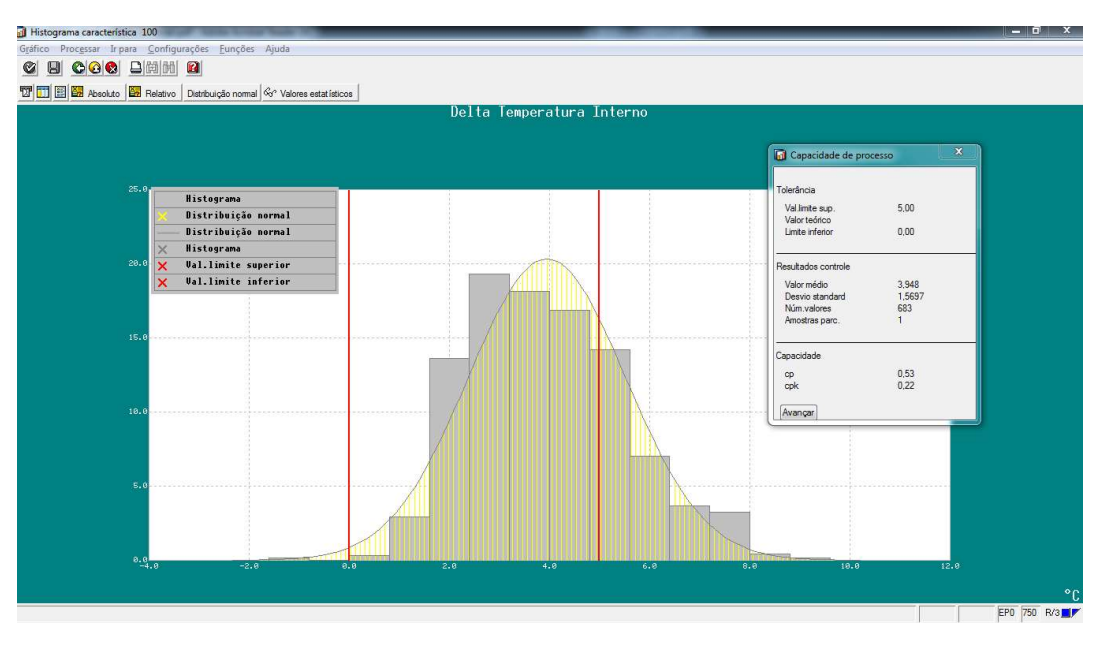

FIGURA 12 – Gráfico de resultados do Delta de Temperatura Interno dos para-raios da Eletrosul

# 5.7 Curva de Regressão

Na figura 13 é apresentada a aplicação da curva de regressão ou linha de tendência em medições registradas no sistema. A curva de regressão pode ser utilizada durante a análise dos resultados, mas também durante a etapa de entrada dos valores medidos.

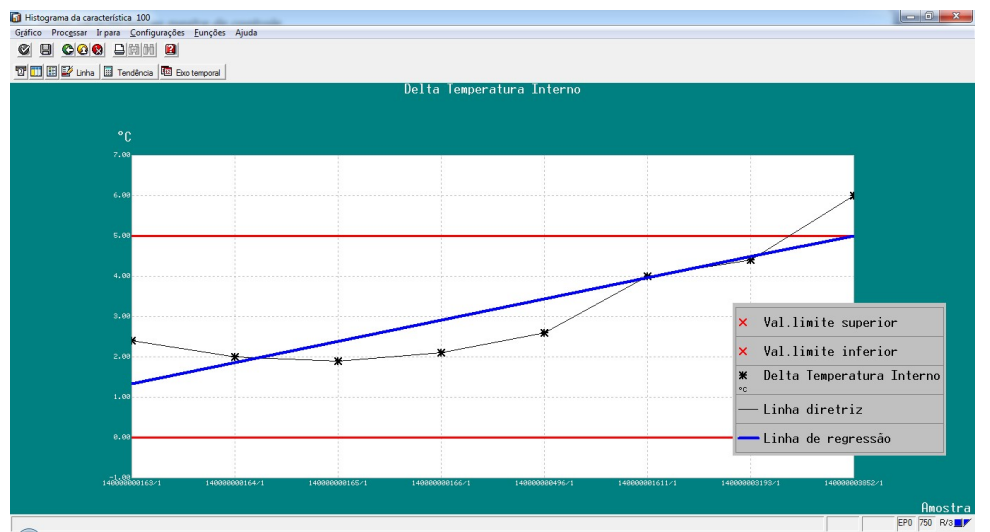

FIGURA 13 – Gráfico com curva de regressão

# 6.0 - CONCLUSÃO

A funcionalidade do lote de controle no módulo QM do SAP funciona totalmente integrada ao modulo PM e, quando aplicada aos processos de manutenção permite ganhos gigantescos de qualidade na gestão técnica da manutenção se comparamos com um sistema que não possua as ferramentas de controle de qualidade presentes no módulo QM.

A Decisão de Utilização quando incorporada aos processos de manutenção permite o envolvimento efetivo das Engenharias de Manutenção ou áreas responsáveis nas análises dos resultados de inspeções e ensaios de equipamentos e instalações, auxiliando e agregando qualidade nas tomadas de decisões técnicas inerentes aos processos de manutenção e contribuindo assim na mitigação dos impactos financeiros decorrentes de de eventuais aplicação de Parcela Variável por Indisponibilidade.

## 7.0 - REFERÊNCIAS BIBLIOGRÁFICAS

(1) SAP, SAP Documentation, de 2019.

(2) ABRATE, EDAMT – ENCONTRO PARA DEBATES DE ASSUNTOS DA MANUTENÇÃO DA TRANSMISSÃO, de 2017.

## 8.0 - DADOS BIOGRÁFICOS

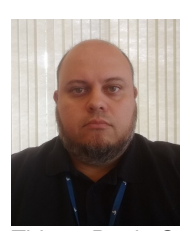

Thiago Bettin Sanchez Eng. Elétrica, Universidade Católica de Pelotas /2001 Eng. Civil, Universidade do Sul de Santa Catarina/2010 MBA, Fundação Getúlio Vargas/2018 Engenheiro civil e Eletricista, especialização em Negócios do Setor Elétrico. Atualmente exerce a função de chefe de setor na área de Engenharia de Manutenção na Eletrosul e representa a empresa no GTES, ABRATE. Vêm atuando ainda desde 2018 como o coordenador da Frente de Gestão de Ativos

da Eletrosul no projeto Pro-ERP (projeto de implantação do ERP SAP nas empresas do grupo Eletrobras).